# ESSE3 - Release Notes 16.03.03

### **Sommario**

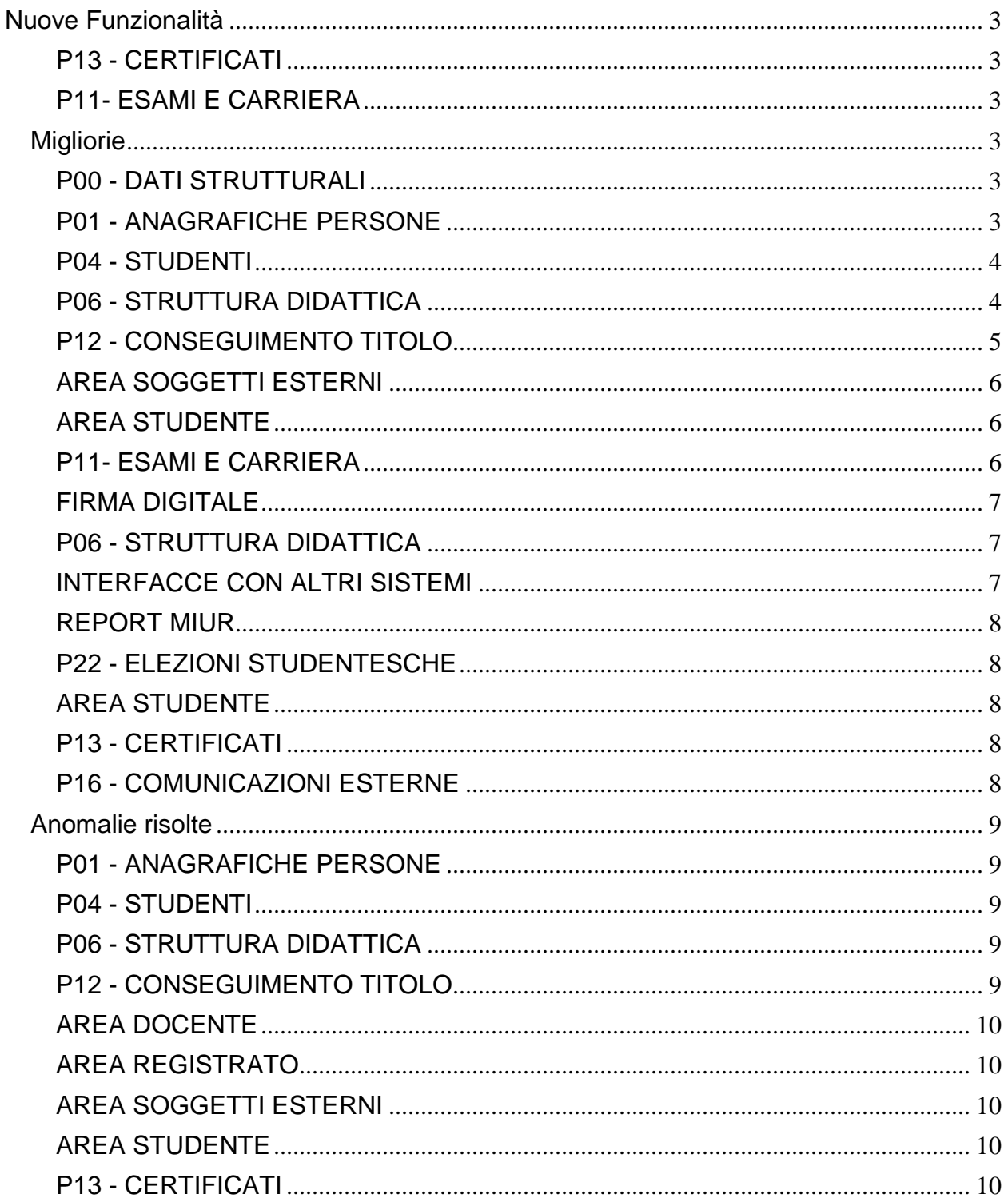

<span id="page-1-0"></span>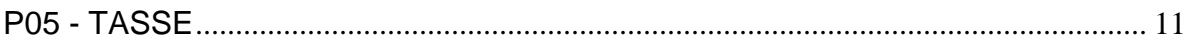

## **Nuove Funzionalità**

### <span id="page-2-0"></span>**P13 - CERTIFICATI**

### **SUPPLEMENTO AL DIPLOMA SENZA ALLEGATI**

 [\[S3APL-1482\]](https://jira.u-gov.it/jira/browse/S3APL-1482) - Per il Diploma supplement, al punto 5.2, la caratteristica "Sbocchi professionali" a livello di Ordinamento non sarà più importata su UGOV e quindi non più stampata.

### <span id="page-2-1"></span>**P11- ESAMI E CARRIERA**

### **LIBRETTO STUDENTE**

[\[S3CS-1572\]](https://jira.u-gov.it/jira/browse/S3CS-1572) - Rimosso il parametro di configurazione obsoleto ABIL\_TRASF\_IN\_WEB.

## <span id="page-2-2"></span>**Migliorie**

### <span id="page-2-3"></span>**P00 - DATI STRUTTURALI**

### **TIPI TITOLI ITALIANI**

• [\[S3AM-4158\]](https://jira.u-gov.it/jira/browse/S3AM-4158) - Rilasciata gestione di integrazione Esse3 - BESTR. La documentazione pubblicata è consultabile al seguente indirizzo: <http://docs.kion.it/bin/view/KionDocs/IntegrazioneEsse3BESTR>

### <span id="page-2-4"></span>**P01 - ANAGRAFICHE PERSONE**

### **IMPORT TIPI TITOLI**

 [\[S3AM-3579\]](https://jira.u-gov.it/jira/browse/S3AM-3579), [\[S3AM-3962\]](https://jira.u-gov.it/jira/browse/S3AM-3962), [\[S3AM-4106\]](https://jira.u-gov.it/jira/browse/S3AM-4106), [\[S3AM-4107\]](https://jira.u-gov.it/jira/browse/S3AM-4107) - Rilasciata gestione di integrazione Esse3 - BESTR. La documentazione pubblicata è consultabile al seguente indirizzo: <http://docs.kion.it/bin/view/KionDocs/IntegrazioneEsse3BESTR>

### **IMPORT TITOLI BESTR**

• [\[S3AM-4079\]](https://jira.u-gov.it/jira/browse/S3AM-4079) - Rilasciata gestione di integrazione Esse3 - BESTR. La documentazione pubblicata è consultabile al seguente indirizzo: <http://docs.kion.it/bin/view/KionDocs/IntegrazioneEsse3BESTR>

#### **SCRIPT PKG01**

<span id="page-2-5"></span>• [\[S3AM-4162\]](https://jira.u-gov.it/jira/browse/S3AM-4162) - Rilasciata gestione di integrazione Esse3 - BESTR. La documentazione pubblicata è consultabile al seguente indirizzo: <http://docs.kion.it/bin/view/KionDocs/IntegrazioneEsse3BESTR>

### **P04 - STUDENTI**

#### **ATTIVA ISCRIZIONE**

 [\[S3AM-4126\]](https://jira.u-gov.it/jira/browse/S3AM-4126) - Con la corrente versione è stata modificata la gestione del parametro di configurazione DATA\_ATT\_ISCRIZIONE\_ANNUALE. All'atto dell'attivazione dell'iscrizione annuale valorizzerà la data di iscrizione con giorno e mese di immatricolazione e anno dell'iscrizione annuale.

#### **STAMPA DOMANDA DI IMMATRICOLAZIONE (LAYOUT)**

#### **Università degli Studi di BRESCIA**

[\[S3AM-4024\]](https://jira.u-gov.it/jira/browse/S3AM-4024) - Rilasciata personalizzazione alla stampa come da richiesta dell'Ateneo.

#### **Università degli Studi di CATANZARO**

[\[S3AM-4154\]](https://jira.u-gov.it/jira/browse/S3AM-4154) - Rilasciata personalizzazione alla stampa come da richiesta dell'Ateneo.

#### **REPGEN - ELENCO PRE-IMMATRICOLAZIONI**

#### **Università degli Studi di MACERATA**

[\[S3AM-4060\]](https://jira.u-gov.it/jira/browse/S3AM-4060) - Con la corrente versione nel report Elenco Pre Immatricolati è stata aggiunta la stampa dell'indirizzo email privato dello studente.

### <span id="page-3-0"></span>**P06 - STRUTTURA DIDATTICA**

#### **CONVENZIONI**

 [\[S3APL-1420\]](https://jira.u-gov.it/jira/browse/S3APL-1420) - Implementata una nuova funzione di dati strutturali "Stampe convenzioni", presente nel menù "Dati strutturali --> Struttura didattica --> Aziende". Tramite la maschera applicativa è possibile gestire l'abilitazione dei layout di stampa delle convenzioni rilasciate per il singolo Ateneo, potendo inoltre assegnare una condizione, da inserire preventivamente come "regola di applicabilità" legata al contesto TIRO, che consente di assegnare automaticamente il layout di stampa alla convenzione nel momento di inserimento della stessa, da client o da web.

In assenza di una condizione verificata l'assegnazione avviene considerando i flag di "default aziende italiane" e "default aziende straniere".

Nella definizione della regola di applicabilità è disponibile un unico parametro, il P8, che contiene il valore di SDR\_ID (chiave della tabella P06\_SDR, delle strutture didattiche responsabili, tra le quali viene copiata l'anagrafica delle aziende) a cui è stata associata la convenzione.

Per risalire dalla chiave SDR\_ID all'anagrafica delle aziende si può usare questa semplice query, utile per fare poi ulteriori valutazioni sull'azienda: SELECT \* FROM P06\_SDR JOIN P06\_ENTI\_EST ON P06\_SDR.STRUTT\_ID = P06\_ENTI\_EST.ENTE\_ID WHERE P06 SDR.SDR TIP = 'EXT' AND P06 SDR.SDR  $ID = :P8$ 

#### **COMUNICAZIONI AREA STAGE**

 [\[S3APL-1679\]](https://jira.u-gov.it/jira/browse/S3APL-1679) - Al termine della scelta del tutor accademico viene ora inviata una comunicazione al docente per avvisarlo dell'operazione. La mail viene inviata anche effettuando la scelta del tutor accademico via client, direttamente dalla maschera "domanda di stage e progetto formativo". La configurazione della comunicazione avviene tramite l'evento applicativo ASS\_TUT\_ACC\_DOM\_TIRO.

E' possibile consultare la documentazione accedendo al portale Kiondocs, previa autenticazione utente, al seguente indirizzo [https://docs.kion.it/bin/view/Main/.](https://docs.kion.it/bin/view/Main/) Per maggiori dettagli sulla funzionalità in oggetto la documentazione è pubblicata al seguente link:

[https://docs.kion.it/bin/inline/KionDocs/ComunicazioniTSP.](https://docs.kion.it/bin/inline/KionDocs/ComunicazioniTSP)

### <span id="page-4-0"></span>**P12 - CONSEGUIMENTO TITOLO**

#### **GENERA PREVIEW VERBALI ONLINE**

 [\[S3APL-4580\]](https://jira.u-gov.it/jira/browse/S3APL-4580) - Introdotti nuovi attributi utili per definire ulteriori elementi gestibili in fase di verbalizzazione online dell'esame di laurea:

1) Aggiunta dell'annotazione inserita in fase di verbalizzazione da parte della commissione all'interno della preview del verbale generato

2) Aggiunta dell'annotazione inserita sulla domanda conseguimento titolo dalla segreteria studenti all'interno della pagina di dettaglio del laureando e nella preview del verbale generato 3) Aggiunta la possibilità di non mostrare in fase di preview la frase di dettaglio del punteggio finale assegnato ("in particolare per il calcolo del voto finale si tiene conto di: punti XX,XXpunti XX per la valutazione della prova finale.")

I tre attributi sono attivabili tramite opportune configurazioni della "modalità di verbalizzazione appelli".

Gestita inoltre come personalizzazione per l'Università degli Studi di Verona la sostituzione della frase "Dopo attenta valutazione la Commissione..... .... con votazione di xx/110" con "La commissione, proceduto all'esame dell'elaborato presentato dal candidato e valutata la prova finale, lo PROCLAMA <tipo titolo> in <descrizione corso per i certificati> con punti <voto>/110 <e lode>"

E' possibile consultare la documentazione accedendo al portale Kiondocs, previa autenticazione utente, al seguente indirizzo [https://docs.kion.it/bin/view/Main/.](https://docs.kion.it/bin/view/Main/) Per maggiori dettagli sulla funzionalità in oggetto la documentazione è pubblicata al seguente

link:

<https://docs.kion.it/bin/view/KionDocs/VerbalizzazioneOnLineEsameLaurea>

#### **STAMPA STATINI (PDF)**

**Università degli Studi di CATANZARO**

<span id="page-4-1"></span>[\[S3APL-1466\]](https://jira.u-gov.it/jira/browse/S3APL-1466) - Personalizzato il layout di stampa dello statino per i corsi TFA, sostituendo la media di partenza attualmente in base 100 con quella in base 70, indipendentemente dal punteggio massimo ottenibile nel corso di studio.

### **AREA SOGGETTI ESTERNI**

#### **DOMANDE DI TIROCINIO**

 [\[S3APL-741\]](https://jira.u-gov.it/jira/browse/S3APL-741) - Per gli Atenei che gestiscono, tramite apposita configurazione dell'atto di carriera, l'approvazione del progetto formativo da parte del docente tutor accademico, è ora possibile attivare nel template di navigazione web WPFSTU la visibilità dei contenuti del progetto formativo per i quali il tutor accademico ha proposto delle variazioni. Ogni attributo può essere attivato separatamente e viene visualizzato in sola lettura immediatamente sotto al medesimo attributo inserito dall'azienda.

### <span id="page-5-0"></span>**AREA STUDENTE**

#### **DOMANDA DI TIROCINIO**

- [\[S3APL-699\]](https://jira.u-gov.it/jira/browse/S3APL-699) Aggiunto parametro di configurazione TIST\_STU\_ACC\_PF\_DOPO\_TUTOR per definire se l'accettazione del progetto formativo da parte dello studente debba avvenire dopo l'accettazione del tutor accademico. Valori possibili:
	- 0 (default): approvazione possibile anche senza approvazione da parte del tutor accademico;
	- 1: approvazione possibile solo dopo approvazione da parte del tutor accademico.

E' possibile consultare la documentazione accedendo al portale Kiondocs, previa autenticazione utente, al seguente indirizzo [https://docs.kion.it/bin/view/Main/.](https://docs.kion.it/bin/view/Main/) Per maggiori dettagli sulla funzionalità in oggetto la documentazione è pubblicata al seguente link:

<https://docs.kion.it/bin/view/KionDocs/GuidaTSP>

 [\[S3APL-4522\]](https://jira.u-gov.it/jira/browse/S3APL-4522) - Nella pagina di visione del progetto formativo, in area studente, in fase di Accettazione del progetto formativo da parte dello studente, è stata data la possibilità di inserire nella pagina un attributo di "accettazione manleva".

La visibilità ed obbligatorietà sono configurabili tramite i template di navigazione web legati al contesto WPFSTU.

E' possibile indicare che per l'accettazione del progetto formativo sia obbligatorio che il check-box risulti spuntato.

Tramite multilingua è possibile, a carico dell'Ateneo, personalizzare il testo inserendo link a risorse esterne usando il linguaggio HTML.

L'accettazione e la data di accettazione della manleva sono visibili e gestibili anche dalla maschera di Esse3 client "Domanda di stage e progetti formativi".

### <span id="page-5-1"></span>**P11- ESAMI E CARRIERA**

#### **LIBRETTO STUDENTE**

**Università degli Studi di TRENTO**

[\[S3CS-1417\]](https://jira.u-gov.it/jira/browse/S3CS-1417) - Nel libretto è stata aggiunta una colonna nella griglia principale sulla quale sono indicati eventuali warning collegati all'attività stessa; nel tab di dettaglio verrà aggiunto un campo contenente gli avvertimenti in formato sintetico (codice):

attualmente gli avvertimenti sono

\* AUTO\_PREN : attività inserita automaticamente tramite prenotazione dallo studente \* AUTO\_CERT: attività inserita automaticamente tramite autocertificazione dello studente, in attesa di approvazione

\* CFU\_AGG\_<num\_cfu> : il verbale che carica l'attività didattica prevede dei CFU aggiuntivi : (<num\_cfu> CFU)

In tooltip dell'icona verranno riportati le descrizioni degli errori.

### **SCRIPT**

**Università degli Studi G.D'Annunzio di CHIETI**

[\[S3CS-3932\]](https://jira.u-gov.it/jira/browse/S3CS-3932) - Rilasciato lo script in produzione.

**Università degli Studi di BRESCIA**

[\[S3CS-3955\]](https://jira.u-gov.it/jira/browse/S3CS-3955) - Rilasciato lo script in produzione.

### <span id="page-6-0"></span>**FIRMA DIGITALE**

### **TEST DI FIRMA**

**Seconda Università degli Studi di NAPOLI**

[\[S3CS-3982\]](https://jira.u-gov.it/jira/browse/S3CS-3982) - Attivato il link del test di firma digitale e della firma dei documenti elettronici nell'ambiente di produzione

### <span id="page-6-1"></span>**P06 - STRUTTURA DIDATTICA**

#### **FACOLTÀ**

• [\[S3DI-4395\]](https://jira.u-gov.it/jira/browse/S3DI-4395) – Nella maschera Dipartimenti, aggiunto il campo relativo all'Area Disciplinare con lookup relativa nel tab Web.

### <span id="page-6-2"></span>**INTERFACCE CON ALTRI SISTEMI**

#### **IMPORT LOGISTICA INCREMENTALE**

 [\[S3DI-4416\]](https://jira.u-gov.it/jira/browse/S3DI-4416) - E' stato definito il nuovo parametro di configurazione BI\_IMP\_LOG\_MASTER\_CON\_MUTUANTE per indicare se durante l'esportazione incrementale della logistica da U-Gov ad Esse3, con mutuazione tra Attività di corsi diversi, esportando solo il corso della AF mutuante deve comunque essere trasferita l'intera condivisione logistica (inserendo quindi la logistica anche sulla AF master e sulle altre attività coinvolte) o se invece la condivisione deve essere trasferita solo esportando la logistica del corso con la AF master (come già avviene ora).

<span id="page-6-3"></span>Per default il parametro è impostato = 0: non importare la logistica sull'attività mutuante (verrà inserita sulla mutuante effettuando l'importazione dell'attività master).

### **REPORT MIUR**

#### **INTERVENTO/BONIFICA SU PIU' FUNZIONI**

 [\[S3DI-4193\]](https://jira.u-gov.it/jira/browse/S3DI-4193) - Tutte le viste dell'area statistica non considerano più un criterio di esclusione il codice Stat.MIUR pari a 'XXXX', ma si poggiano sul nuovo flag "Invio Statistiche MIUR" nella sezione principale della maschera CORSI DI STUDIO: è importante che, in caso di un corso fittizio, l'Ateneo fornisca questa informazione al sistema abbassando il flag "Invio Statistiche MIUR".

### <span id="page-7-0"></span>**P22 - ELEZIONI STUDENTESCHE**

### **ELE.STUD. - GESTIONE LISTE**

 [\[S3NA-1227\]](https://jira.u-gov.it/jira/browse/S3NA-1227) - E' stata introdotta la possibilità d'inviare una e-mail al presentatore di una lista quando questa viene approvata dall'ufficio elettorale. A tal fine occorre alzare il parametro INV\_EMAIL\_DA\_UFFELE\_A\_PRES e attivare l'evento di notifica ELESTU\_DA\_UFF\_A\_PRES.

### <span id="page-7-1"></span>**AREA STUDENTE**

### **BANDI GENERICI (INIZIATIVE)**

 [\[S3NA-1391\]](https://jira.u-gov.it/jira/browse/S3NA-1391) - Viene visualizzata l'informazione del "Link Web Documento" nei contesti web Esse3 dei Bandi generici, Collaborazioni studentesche e Borse di studio. Questo campo viene visualizzato in modo che possa essere linkato il PDf del bando.

### <span id="page-7-2"></span>**P13 - CERTIFICATI**

### **STAMPA GENERICA (CERTIFICATI STUDENTE E PERSONA)**

**Università "Carlo Cattaneo" - LIUC**

[\[S3SG-5960\]](https://jira.u-gov.it/jira/browse/S3SG-5960) - Rilascio file modificati dall'Ateneo e rilascio loghi. Riportate sulla libreria Liuc.xsl le due variabile che l'Ateneo aveva inserito nel file new-global.xsl allegato al ticket senza rilasciare new-global.xsl

#### **Istituto di Architettura di VENEZIA**

[\[S3SG-6045\]](https://jira.u-gov.it/jira/browse/S3SG-6045) - Aggiunte celle dell'applicativo automatico per gestire la somma delle tasse escludendo il bollo.

### <span id="page-7-3"></span>**P16 - COMUNICAZIONI ESTERNE**

#### **GESTIONE TEMPLATE COMUNICAZIONI**

• [\[S3SG-6030\]](https://jira.u-gov.it/jira/browse/S3SG-6030) - Aggiunto il parametro di configurazione MAX\_KBYTE\_ALLEG per i device utilizzabili per le comunicazioni (maschera Comunicazioni/Configurazione Media). Tale parametro permette di specificare la dimensione massima complessiva per gli allegati di ogni comunicazione associata al device in questione, dimensione espressa in KB ed intesa come somma della dimensione dei singoli allegati.

#### **COMUNICAZIONI WEB**

 [\[S3SG-2401\]](https://jira.u-gov.it/jira/browse/S3SG-2401) - E' stata aggiunta in area docente la possibilità di scegliere un eventuale allegato per le mail da inviare all'elenco di destinatari selezionati (es. lista iscritti). E' stato aggiunto anche un controllo sulla dimensione degli allegati scelti per la spedizione. Durante la scelta degli allegati viene mostrata in anteprima la dimensione totale degli allegati selezionati per l'invio. La dimensione totale degli allegati scelti deve essere in Kbyte inferiore o uguale al parametro dei media 'E-MAIL%' MAX\_KBYTE\_ALLEG oppure in mancanza di questo del valore del parametro di configurazione MAX\_DIM\_ALLEGATI\_TEMPL. La funzionalità di gestione degli allegati sulle comunicazioni in area docente va attivata tramite il parametro di configurazione WEB\_DOC\_EMAIL\_ALLEGATI (1= funzionalità attivata; 0= funzionalità spenta).

## <span id="page-8-0"></span>**Anomalie risolte**

### <span id="page-8-1"></span>**P01 - ANAGRAFICHE PERSONE**

### **PERSONE**

 [\[S3AM-4114\]](https://jira.u-gov.it/jira/browse/S3AM-4114) - Con la corrente versione è stata corretta l'errata valorizzazione di data e utente di ultima modifica nel caso di sola visualizzazione della foto dalla funzione Persone. Ora il sistema aggiorna utente e data di ultima modifica della foto solo nel caso in cui questa sia modificata.

#### **RICHIESTE CONFERME TITOLI A STRUTTURE**

[\[S3AM-4141\]](https://jira.u-gov.it/jira/browse/S3AM-4141) - Correzione dell'oggetto della lettera "Richiesta conferma titoli".

### <span id="page-8-2"></span>**P04 - STUDENTI**

### **GESTIONE STUDENTI**

• [\[S3AM-4135\]](https://jira.u-gov.it/jira/browse/S3AM-4135) - Sistemato dimensione caratteri su "Info aggiuntive DS" fino a 4000 caratteri e a 3900 caratteri da navigazione in lingua. Ora viene segnalato la grandezza eccessiva del testo inserito in caso si immettano caratteri speciali che fanno eccedere i 4000 caratteri.

### <span id="page-8-3"></span>**P06 - STRUTTURA DIDATTICA**

#### **GENERA AZIENDA**

 [\[S3APL-4261\]](https://jira.u-gov.it/jira/browse/S3APL-4261) - Durante la richiesta di accredito di un'azienda, è stato fatto in modo che la gestione del profilo avvenisse solo in fase di generazione di una nuova azienda.

### <span id="page-8-4"></span>**P12 - CONSEGUIMENTO TITOLO**

#### **REGISTRA ESAME FINALE**

**·** [\[S3APL-4935\]](https://jira.u-gov.it/jira/browse/S3APL-4935) - Risolta l'anomalia relativa alla conferma massiva delle domande di laurea effettuata dalla maschera "Registrazione esame finale".

### **COMUNICAZIONI CONSEGUIMENTO TITOLO**

• [\[S3APL-4859\]](https://jira.u-gov.it/jira/browse/S3APL-4859) - Corretto un problema che non consentiva, in fase di verbalizzazione online dell'esame di laurea nel caso in cui fosse gestita anche la chiusura della carriera, l'invio della comunicazione "LAU\_CHIUS\_CARR\_STU".

### <span id="page-9-0"></span>**AREA DOCENTE**

#### **VERBALIZZAZIONE ONLINE ESAME DI LAUREA**

- [\[S3APL-3988\]](https://jira.u-gov.it/jira/browse/S3APL-3988) E' stato aggiunto un filtro per visualizzare nella pagina "Dettaglio Laureando" le sole iscrizioni attive e ordinate per anno.
- [\[S3APL-4994\]](https://jira.u-gov.it/jira/browse/S3APL-4994) Effettuato intervento per rendere obbligatorio sulla pagina di Dettaglio Laureando l'inserimento della data di laurea in fase di verbalizzazione online.

### <span id="page-9-1"></span>**AREA REGISTRATO**

### **CONCORSI**

 [\[S3APL-4202\]](https://jira.u-gov.it/jira/browse/S3APL-4202) - Gestita la possibilità di disabilitare la richiesta ausilio nei processi WCONC, WCONCVAL, WESASTA.

### <span id="page-9-2"></span>**AREA SOGGETTI ESTERNI**

### **GESTIONE OPPORTUNITA**

 [\[S3APL-4891\]](https://jira.u-gov.it/jira/browse/S3APL-4891) - Nella funzione 'i miei candidati' dell'azienda, è stato corretto l'ordinamento per nominativo candidati per cognome.

#### **PRESENTAZIONE AZIENDA**

 [\[S3APL-4927\]](https://jira.u-gov.it/jira/browse/S3APL-4927) - Corretto pulsante 'indietro' nel caso di "salva e visualizza anteprima" durante la creazione/modifica della presentazione azienda

### <span id="page-9-3"></span>**AREA STUDENTE**

#### **TIROCINI SCUOLE DI SPECIALIZZAZIONE**

 [\[S3APL-4761\]](https://jira.u-gov.it/jira/browse/S3APL-4761) - E' stata modificata la query di recupero della domanda di riconoscimento crediti, per cui ad ora sul Progetto Formativo viene recuperata anche se era legata ad un periodo non più attivo dello stesso stage.

### <span id="page-9-4"></span>**P13 - CERTIFICATI**

### **STAMPA GENERICA (CERTIFICATI STUDENTE E PERSONA)**

**Libera Università degli Studi "Maria SS.Assunta" Roma**

[\[S3SG-6035\]](https://jira.u-gov.it/jira/browse/S3SG-6035) - Corretta traduzione in inglese, anticipato all'Ateneo.

### <span id="page-10-0"></span>**P05 - TASSE**

### **STAMPA BOLLETTINO MAV**

 [\[S3TD-2178\]](https://jira.u-gov.it/jira/browse/S3TD-2178) - Risolto bug per cui si presentava il messaggio 50764 durante l'inserimento di una voce per studenti con carriera chiusa sull'anno corrente. Corretta inoltre la valorizzazione del campo 'comb\_id' per le voci addebitate.

#### **RECUPERA INCASSO SOSPESO**

• [\[S3TD-2481\]](https://jira.u-gov.it/jira/browse/S3TD-2481) - Risolto bug per cui lo stato dei pagamenti online non si aggiornava qualora ci fossero due rendiconti manuali caricati con stessa data di accredito.

#### **PKG05**

• [\[S3TD-3101\]](https://jira.u-gov.it/jira/browse/S3TD-3101) - Effettuata una correzione alla funzione pkg05\_stat.f\_ans\_miur\_cau\_rid\_prior, per contemplare anche la possibilità di una causale riduzione associata ad una variazione di importo per cui non è presente un esonero mappato.